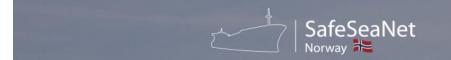

# Upgrades in SafeSeaNet Norway due to amendments in the Norwegian Pollution Regulations

The Ministry of Climate and Environment has recently enacted changes in the pollution regulation regarding waste management and cargo residues from ships.

The changes in the pollution regulation also have implications for SafeSeaNet Norway. The requirement for ships to report waste delivery in ports has already been a functionality in SafeSeaNet Norway for several years and is well-known within the industry.

In summary, the new changes include the following:

- The ability to register ships and ports that fall within the exemption criteria in the pollution regulation.
- Introduction of functionality allowing ports to store and present approved waste plans for arriving ships.
- Functionality for recording receipts for waste delivered in the port.

In principle, the changes in SSNN are twofold:

- Related to ports and the port's responsibilities and operations, and
- Related to ships and the ship's responsibilities and operations.

This guide aims to describe the changes related to ships and ship arrivals.

### Registering Ships

Ships involved in scheduled services may be exempt from the reporting and waste delivery requirements if they meet the regulation's criteria. However, even if a ship is exempt under these rules, it cannot proceed to the next port unless it has sufficient storage capacity for all waste generated during the voyage, in addition to what is already on board.

The shipping company must maintain and update a list of vessels exempted in SafeSeaNet Norway. Documentation proving that the exemption conditions are met should be available for presentation to the Norwegian Maritime Authority. In this context, SafeSeaNet Norway will establish functionality allowing the shipping company's representative to register the regulatory information in the system.

Until this functionality is in place, the current routines for exceptions according to the Norwegian Maritime Authority's regulations will apply.

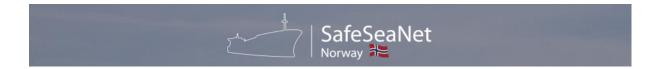

### Registering Planned Waste Delivery to Port and Access to the Port's Waste Plan.

Vessels on their way to a port within the EEA area are required to report waste delivery in accordance with the regulations. This reporting requirement does not apply upon arrival at an anchorage in a Norwegian port. The report should be sent through the SafeSeaNet Norway reporting system.

It's worth noting that SafeSeaNet Norway has had this functionality in use for several years, so these screens will not be specifically described in this guide. The waste data to be reported is largely the same as before, with a new addition that includes passively fished waste.

The port authority is obligated to develop and implement a waste plan in consultation with relevant parties. The information described in the waste plan should be published in both Norwegian and English and shared with ship operators through SafeSeaNet Norway.

For clarity, the figure below shows the known waste reporting form, as well as access to view the port's approved waste plan by clicking on the "View" link.

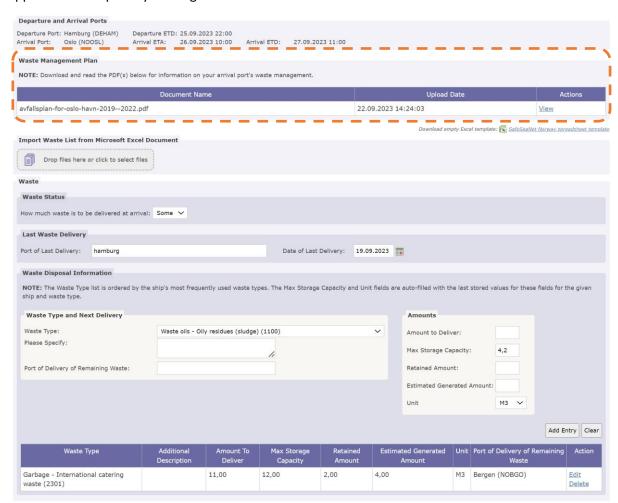

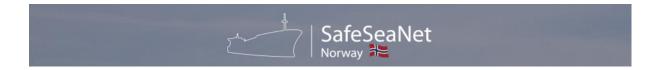

## Recording Delivered Waste Based on Receipt from the Port.

When a ship has delivered waste at the port, the port authority at the respective location should complete a waste receipt according to the form in the regulation (Annex IV). The waste receipt must be provided to the ship's master without undue delay.

The ship must report the information on the waste receipt in SafeSeaNet Norway.

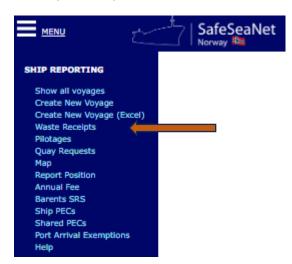

To initiate the registration of a receipt, you must select **Waste Receipts** from the **Ship Reporting** menu.

The system will then present a screen where you can search for ship reports to find the relevant port call that corresponds to the receipt received from the port.

#### Waste Receipts - Voyages

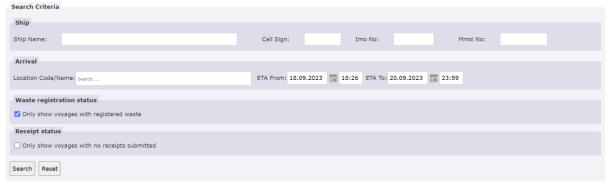

Based on the search results, you will receive a list of possible arrivals as shown in the figure below. If the "Receipt(s)" column is marked with a checkmark, it indicates that one or more receipts have already been registered for the respective port call.

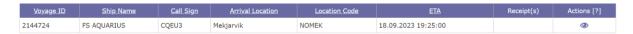

The relevant port call for registering the receipt is selected by clicking on the "View" icon in the action column. If no receipts have been registered for this port call, the screen will be empty, as shown in the next screenshot.

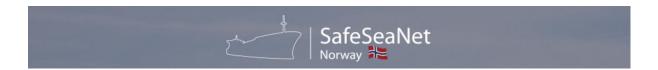

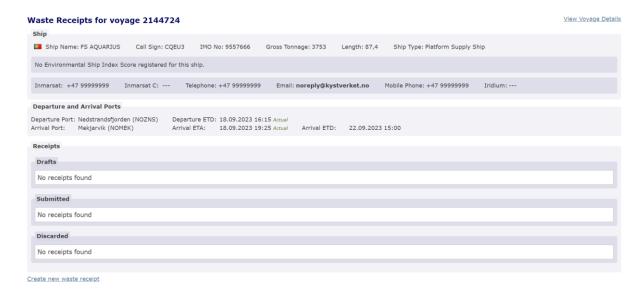

In addition to vessel and arrival details, the screen provides an overview of the receipts registered for the port call. This overview includes preliminary receipts (**Drafts**), which are receipts that are not yet completed, for example, where the receipt has not been received yet. The screen also shows which receipts have been completed (**Submitted**) and any receipts that have been deleted.

To create a new receipt, you can click on the "Create new waste receipt" link below the fields. The system will then present the content of the report that was originally created during the prenotification of waste delivery upon arrival at the port, as shown in the next screenshot.

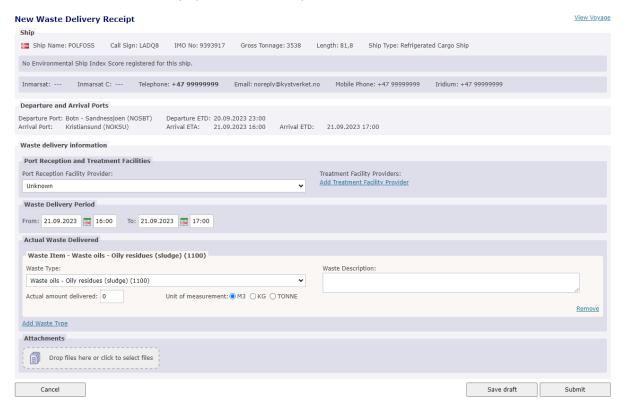

Here, you have the opportunity to register or correct the actual type and quantity of waste delivered according to the received from the port/port facility.

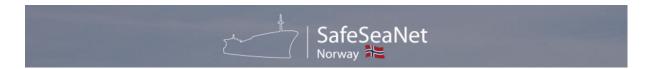

You must specify the relevant port facility where the waste was delivered and the time period. By clicking on the dropdown menu, you will get a list of relevant port facilities for the port call.

If the receipt contains information about the company that handles/processes the waste at the port (*Treatment Facility Provider*), you must register this by clicking on the **Add Treatment Facility Provider** link.

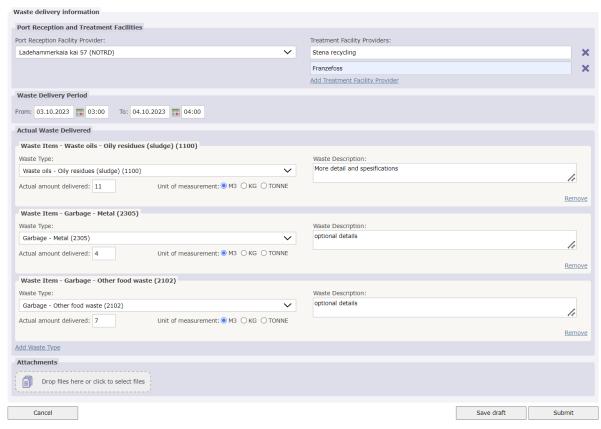

At this stage of the registration process, there is an option to temporarily save the information (**Save draft**) while waiting for additional details.

Alternatively, one can choose to submit the final receipt (**Submit**). By submitting, the information becomes accessible to the regulatory authority(ies).

In both cases, it's possible to edit the information at a later time, but in any case, <u>one must always click</u> "**Submit**" to finalize the registration.

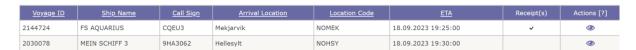

After registration, the list will contain information indicating that one or more receipts have been registered.

Upon later visits to the same port call, the screen will appear as follows.

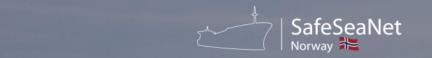

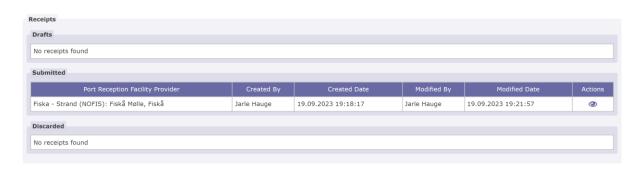